# **AUFTRAGSANLAGE**

## Vom Angebot bis zur Druckfreigabe

### Interne Absprachen

- Vor Schichtbeginn sollte in jeder Abteilung nach der Auftragslage gefragt werden, gibt es Maschinenausfälle, Engpässe bei größeren Auflagen oder ist ein Material nicht vorrätig
- Generell sollte bei größeren Auflagen vorher die zuständige Abteilung gefragt werden, ob das realisierbar ist, ob Material ausreichend vorhanden ist usw.

### Microsoft Outlook

- Microsoft Outlook ist unser derzeitiges Mailprogramm
- Jede bearbeitete Mail ist als gelesen zu kennzeichnen und mit dem Schlagwort seines Namenskürzels zu versehen
- Die erledigte Mail muss dann in den richtigen Ordner verschoben werden
- Es gibt folgende Ordner: Angebote, Kunde kommt später vorbei und warten auf Rückmeldung und Fertig
- Sind viele Mails im Posteingang, empfiehlt es sich, immer mal wieder zu checken ob eine eilige Anfrage dabei ist, diese kann dann vorgezogen werden.
- Größere Angebote können nach vertrieb@sprintout.de weitergeleitet werden
- Rückfragen oder Bemerkungen zu Rechnungen sind an **buchhaltung@sprintout.de** zu schicken

## Angebote Schreiben

- Mail komplett lesen und nach folgenden Dingen suchen: Angaben zum Produkt, Material, Auflage, Kontaktdaten, Lieferung und Termin
- Keine Angebote ohne Kontaktdaten anlegen!!!
- Unbedingt auch schon beim Angebot die Datei checken (wenn es eine gibt), passt die Datei oder muss der Kunde etwas verändern oder ist die Datei geeignet für das angefragte Produkt
- Angebot geben uns die Chance, dem Kunden mehrere Möglichkeiten aufzuzeigen, bzw. wenn der Kunde eine Anfrage hat die wir nicht erfüllen können, Alternativen anbieten.
- Bestenfalls nicht nur wortlos das Angebot rausschicken, sondern ihm eine dazugehörige Mail schreiben, wieso hat man die Optionen anbietet usw.
- Im Feld "Hinweise zum Angebot/Auftragsinfo" sollten Abgabetermine für die Bestätigung/Dateiupload vermerkt werden
- Wieder ist drauf zu achten gleich alle Sonderinformationen mit zu vermerken
- Das Angebot, die E-Mails und die Dateien sind im Ordner mit der Arbeitsnummer abzuspeichern

INTERN

# **AUFTRAGSANLAGE**

## Vom Angebot bis zur Druckfreigabe

#### Auftrag anlegen

- Mail komplett lesen und nach folgenden Dingen suchen: Angaben zum Produkt, Material, Auflage, Kontaktdaten, Lieferung und Termin.
- Sollte etwas unklar sein, bzw. nicht vorhanden, am besten den Kunden anrufen oder Mail schicken und genau nachfragen.
- Keine Aufträge ohne Kontaktdaten anlegen!!!
- Änderungen sollten bestenfalls mit einer Mail von Kunden bestätigt werden oder im APL unter Kontakte vermerkt werden
- Produkt im APL kalkulieren und alle Sonderinformationen mit reinschreiben (besonderes EF, Farbseiten usw.)
- Datei checken, ist sie richtige angelegt, muss der Kunde was ändern oder soll etwas getauscht werden oder ist die Datei überhaupt für das angeforderte Produkt geeignet.
- auszudrucken sind der Mailverlauf, die Auftragstasche und die Auftragsinformation und bei Bindungen das Deckblatt
- enthält der Auftrag Produkte aus dem Groß- und Kleinformat, muss für jede Abteilung eine Kladde erstellt werden
- Sonderinformationen sind am Besten mit einem Textmarker hervorzuheben und Boten sollten auch separat gekennzeichnet werden
- Die Ausdrucke in die jeweilige Mappe einheften (je nach Tarif) und die entsprechende Abteilung bringen
- Möchte der Kunde seine Drucke in einer anderen Filiale abholen, muss zuerst geschaut werden ob die Filiale das Produkt/Auflage bewerkstelligen kann oder ob die Hauptfiliale es fertigen müsste
- Kann die Filiale das so fertigen, wird die Mail mit Datei und Arbeitsnummer entsprechend weitergeleitet

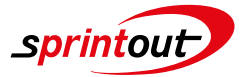

32/33

INTERN

# **AUFTRAGSANLAGE**

### Vom Angebot bis zur Druckfreigabe

#### Freigaben

- Viele Freigaben von Angeboten/Vorabdrucken kommen per Mail
- Wichtig ist es das Angebot/Auftrag zu checken, stimmen die Angaben mit der Datei/dem Text des Kunden überein.
- Ist die Datei richtig angelegt, Formate, Auflösung, Seitenanzahl usw.
- Dabei kommt es öfters vor, dass die Angebote geändert werden müssen im Bezug auf den Termin, Tarif, Produkt, Menge, Material, Steuersatz usw.
- Wenn Änderungen des Preises oder Termins entstehen, ist das dem Kunden vorher mitzuteilen.
- Änderungen sollten Bestenfalls im APL unter Kontakte vermerkt werden
- Auszudrucken sind bei Freigabe die Mail mit der Freigabe und sollten sich Änderungen ergeben haben, nochmals die Auftragsinformation und die Auftragstasche
- Gibt es alte Muster die nicht mehr stimmen, sind diese zu vernichten oder entsprechend zu kennzeichnen
- Alte Dateien entweder komplett löschen oder in einen separaten Ordner schieben, z.B. "NICHT DRUCKEN"
- Wenn alles ausgedruckt, in die jeweilige Mappe packen und in die entsprechende Abteilung bringen

#### PayPal

- Vor allen ausländische Kunden bevorzugen eine Zahlung via PayPal, da eine Rechnungsstellung in dem Fall vermieden werden sollte
- Auch Barkunden die Ihre Drucke geliefert haben wollen, können vorab mit PayPal bezahlen
- Es gibt dafür eine extra Position im APL unter Sonderkalkulation
- Bei PayPal fällt eine Verwaltungspauschale von 3,3% an, diese ist von der Endsumme zu berechnen
- Der Versand erfolgt ausschließlich nach erfolgter PayPal Zahlung
- Wir bekommen eine Mailbenachrichtigung, sobald etwas überwiesen wurde, die Mails nennen sich ESTOS
- Diese sollte man ausdrucken und mit an den Auftrag hängen, damit alle Kollegen Bescheid wissen, dass die Bezahlung erfolgt ist, außerdem sollte der Zahlungseingang unter Kontakte im APL vermerkt werden

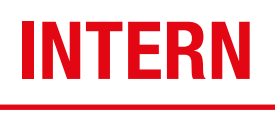